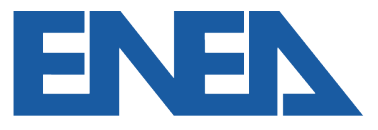

Agenzia nazionale per le nuove tecnologie, l'energia e lo sviluppo economico sostenibile

### **AGENZIA NAZIONALE** EFFICIENZA ENERGETICA

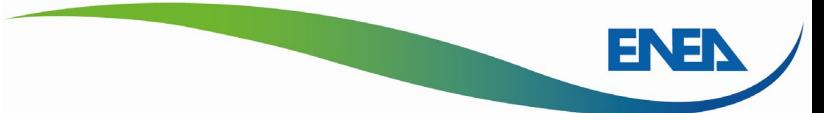

### La diagnosi energetica ai sensi dell'Art. 8 D.Lgs.102/2014

# **L'aggiornamento del Portale ENEA Audit102**

*Roma, 14 giugno 2023* 

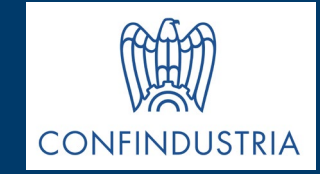

**Ing. Federico Alberto Tocchetti – DUEE – Agenzia Nazionale Efficienza Energetica federicoalberto.tocchetti@enea.it**

### **Accesso al portale per tipologia di utente**

La selezione della tipologia di utente permette la registrazione con lo stesso nome

utente (codice fiscale) ad ESCo che operano come Impresa e come Incaricato

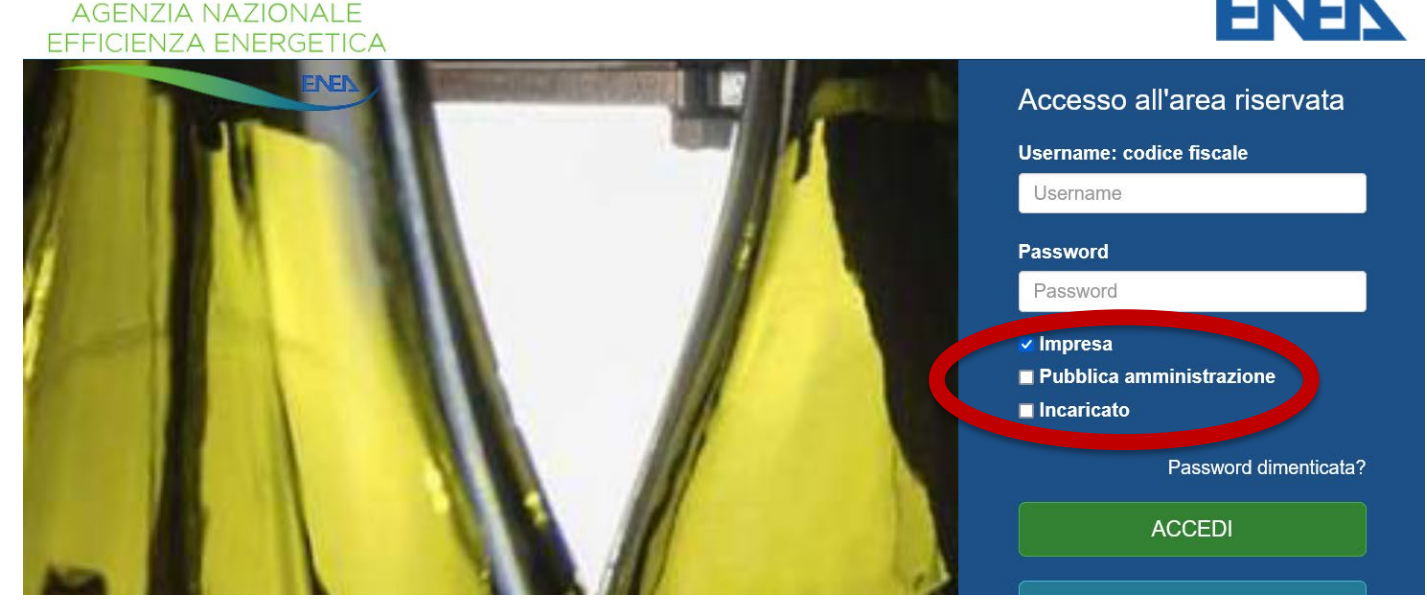

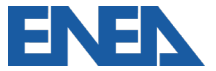

### **Profilo utente e gestione consenso comunicazioni**

Ogni utente può modificare in qualsiasi momento il proprio consenso a ricevere comunicazioni informative per adempiere agli obblighi normativi (aggiornamenti, scadenze, eventi)

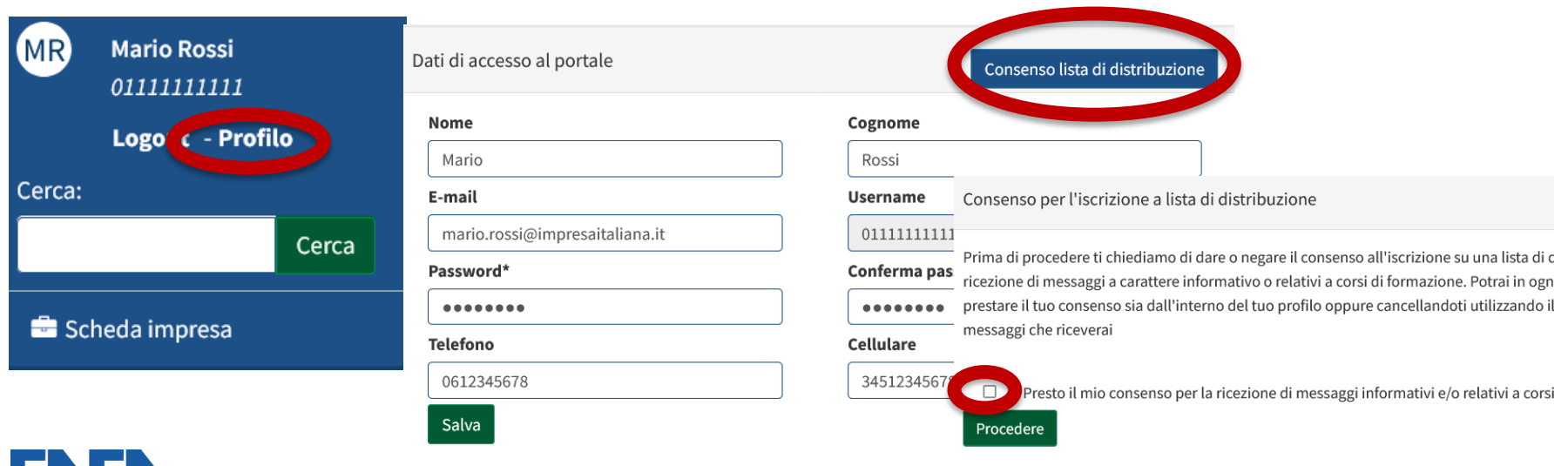

## **Aggiornamento dati aziendali**

Tutti i dati dell'Impresa sono storicizzati in base all'anno di redazione della

documentazione di Diagnosi, per tener conto delle diverse variazioni societarie,

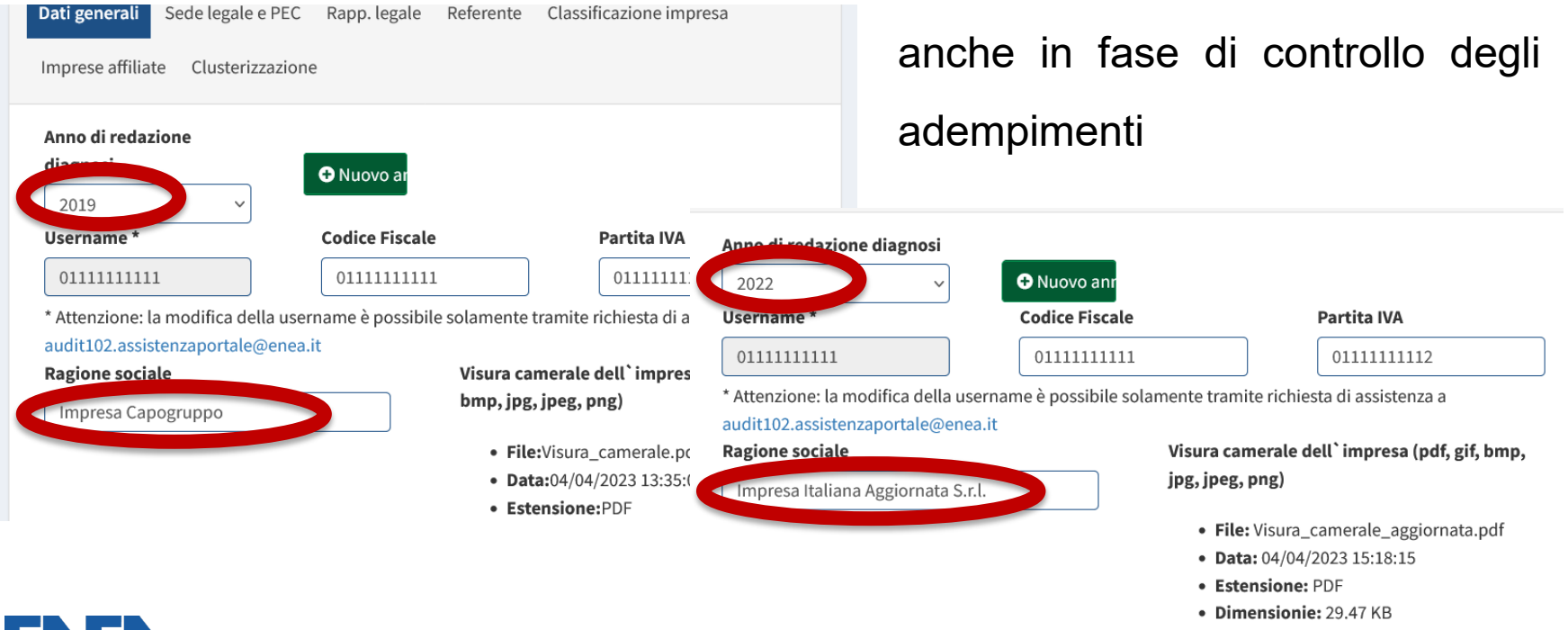

### **Aggiornamento classificazione Impresa**

Per il nuovo anno di redazione l'impresa specifica se essa rientri tra i soggetti obbligati come Grande Impresa o come PMI

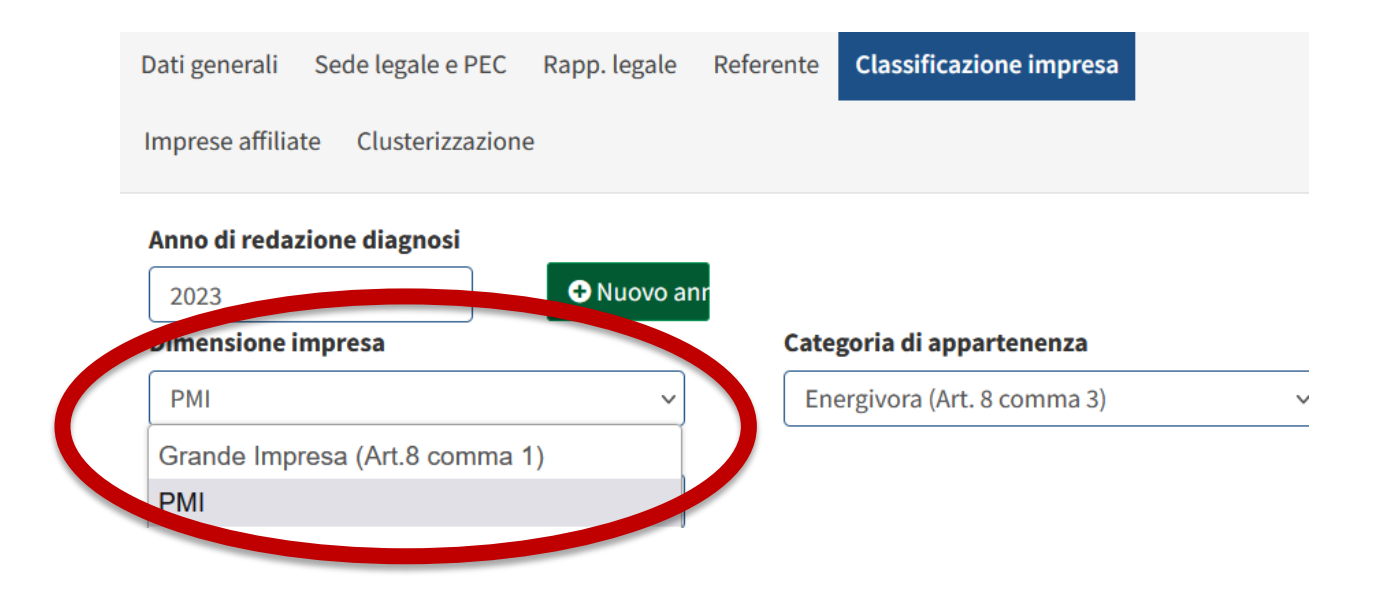

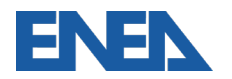

## **Aggiornamento della categoria di Impresa**

### Per le Grandi Imprese e per le PMI si aggiornerà la presenza nei registri CSEA

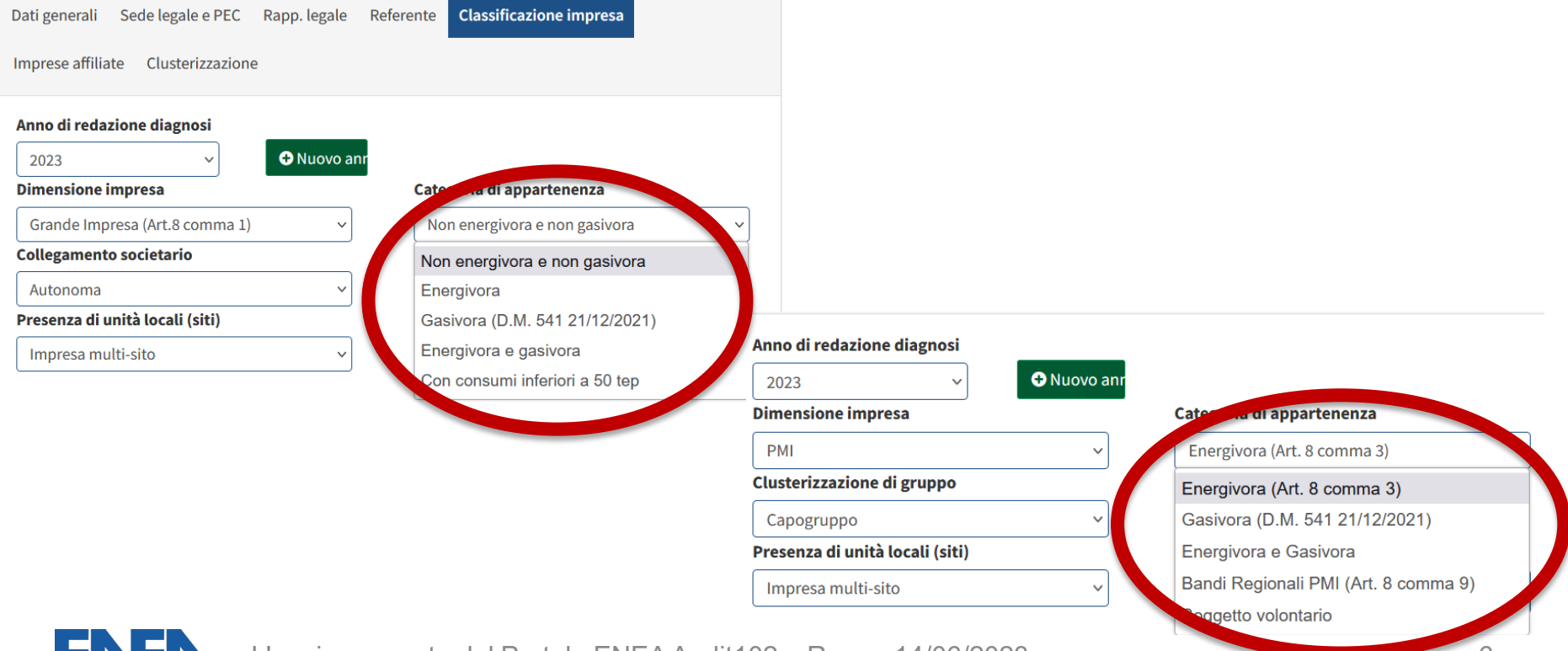

## **Aggiornamento dati di bilancio**

dati relativi alla struttura aziendale e quelli di bilancio, nonché gli effettivi permettono di calibrare modelli econometrici allo studio

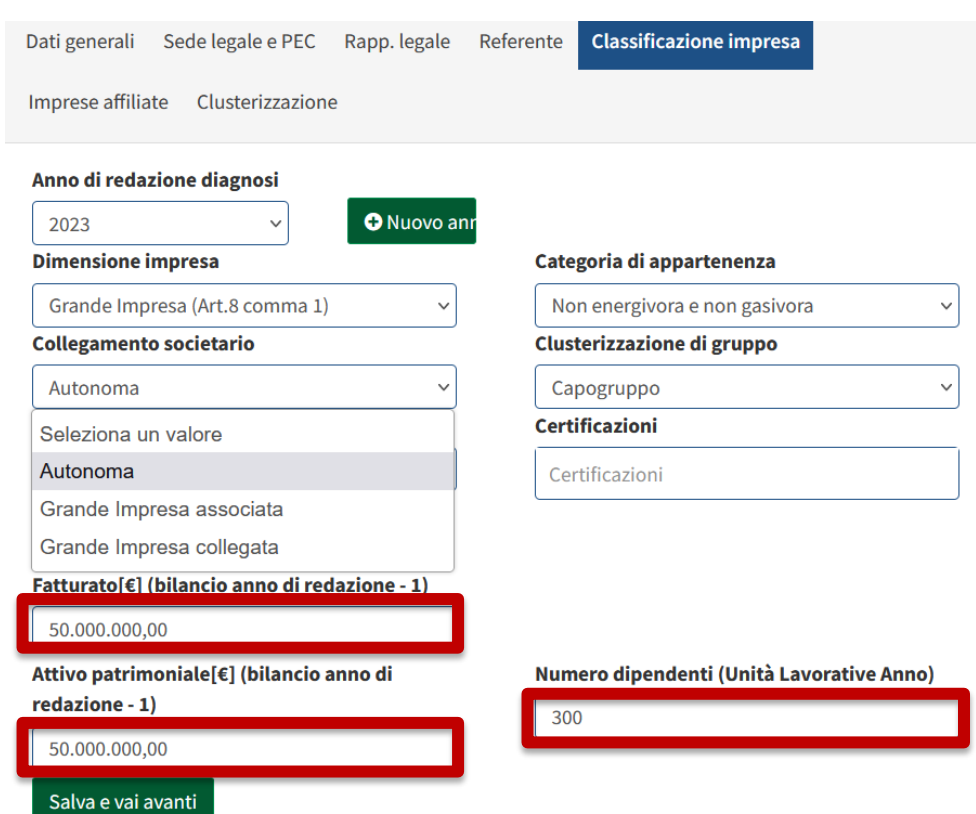

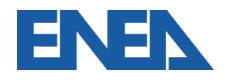

## **Adempimento come impresa singola o in gruppo**

Con la storicizzazione la stessa impresa può operare scelte differenti rispetto al precedente ciclo di diagnosi

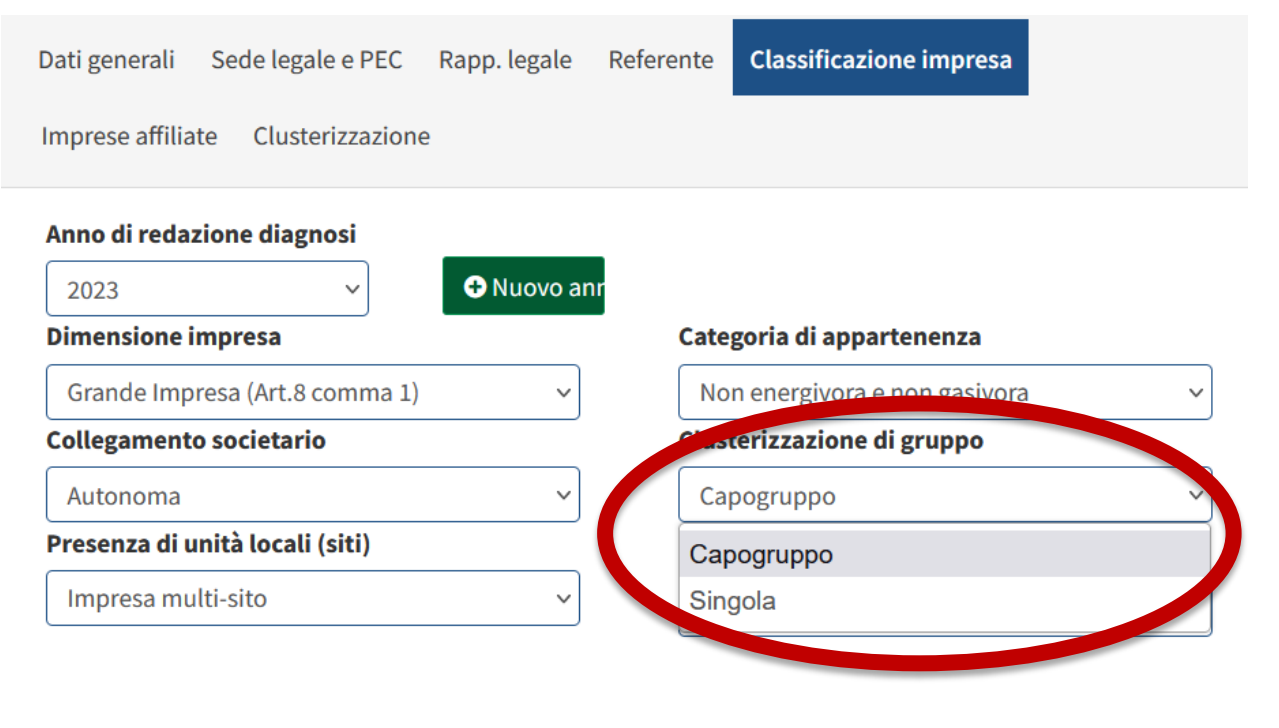

Fatturato[€] (bilancio anno di redazione - 1)

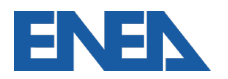

## **Classificazione Impresa: Multisito**

Anche l'acquisizione di nuovi siti nel periodo trascorso tra due diagnosi viene gestito con l'aggiornamento del numero di unità locali

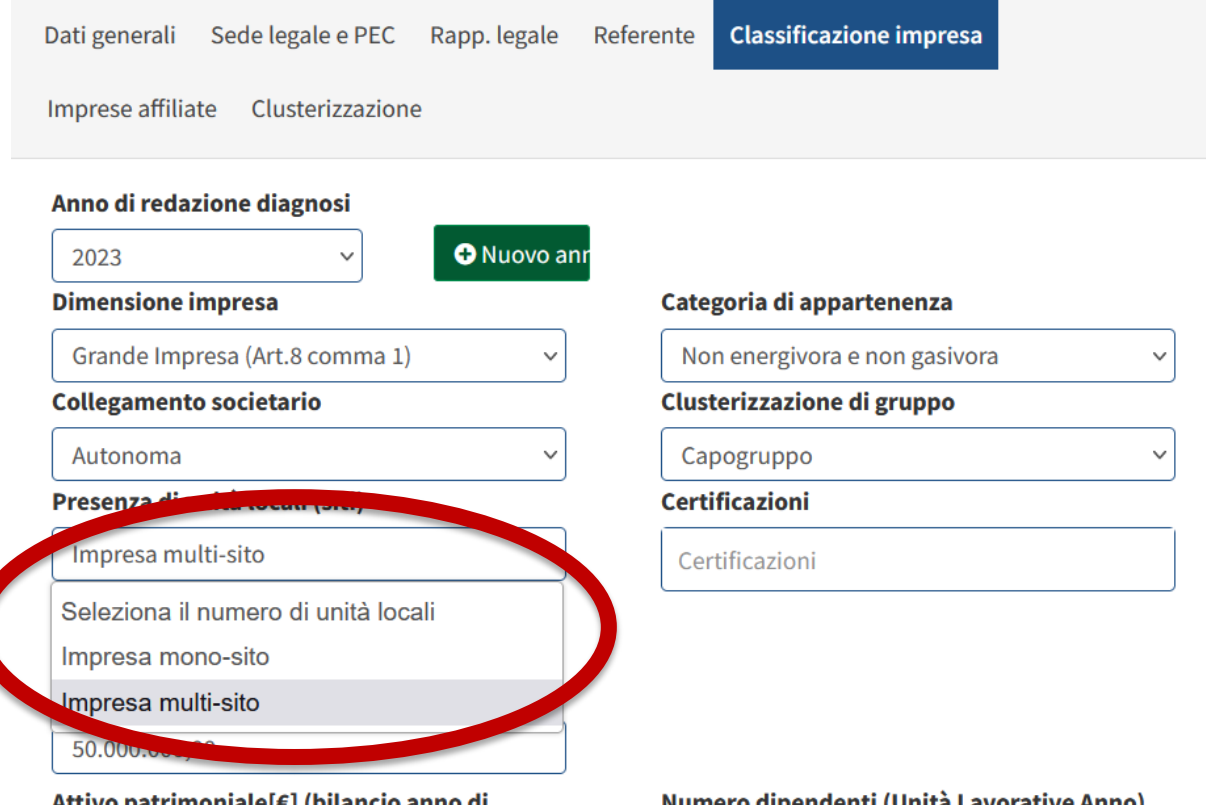

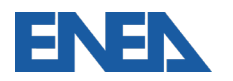

### **Accesso alla Clusterizzazione**

Tutte le clusterizzazioni presentate sono archiviate e vengono generate nel nuovo Tool di Energy Management

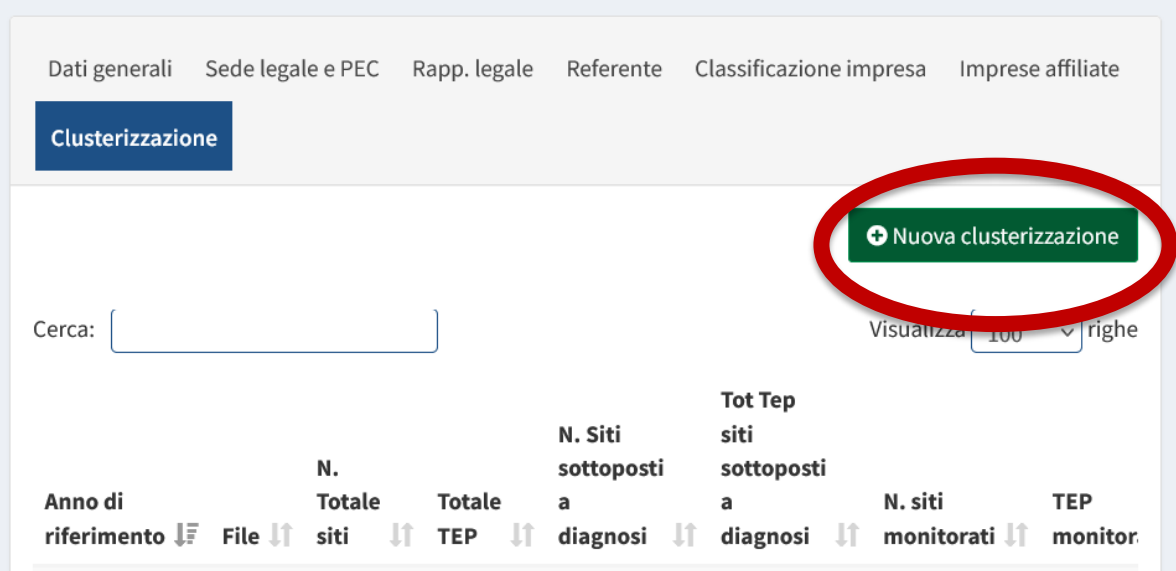

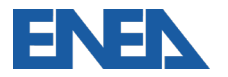

La procedura nel Tool è adesso implementata anche per i gruppi di imprese:

- 1. Definizione delle Imprese presenti nella Clusterizzazione solo Gruppi
- 2. Definizione dei siti dell'Impresa e delle Clusterizzate
- 3. Creazione della Clusterizzazione
- 4. Invio della Clusterizzazione al portale Audit102

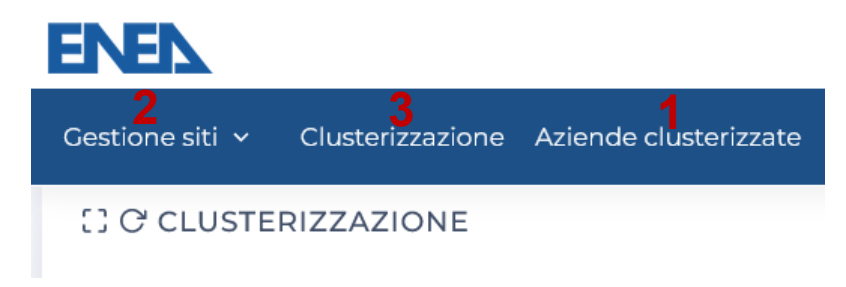

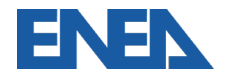

### **Aziende Clusterizzate – solo per Gruppi di Imprese**

Le Imprese di un Gruppo **per non essere considerate inadempienti devono** tutte essere presenti in Clusterizzazione – o presentare Diagnosi come Imprese Singole. E' previsto l'inserimento manuale o massivo compilando il modello da scaricare

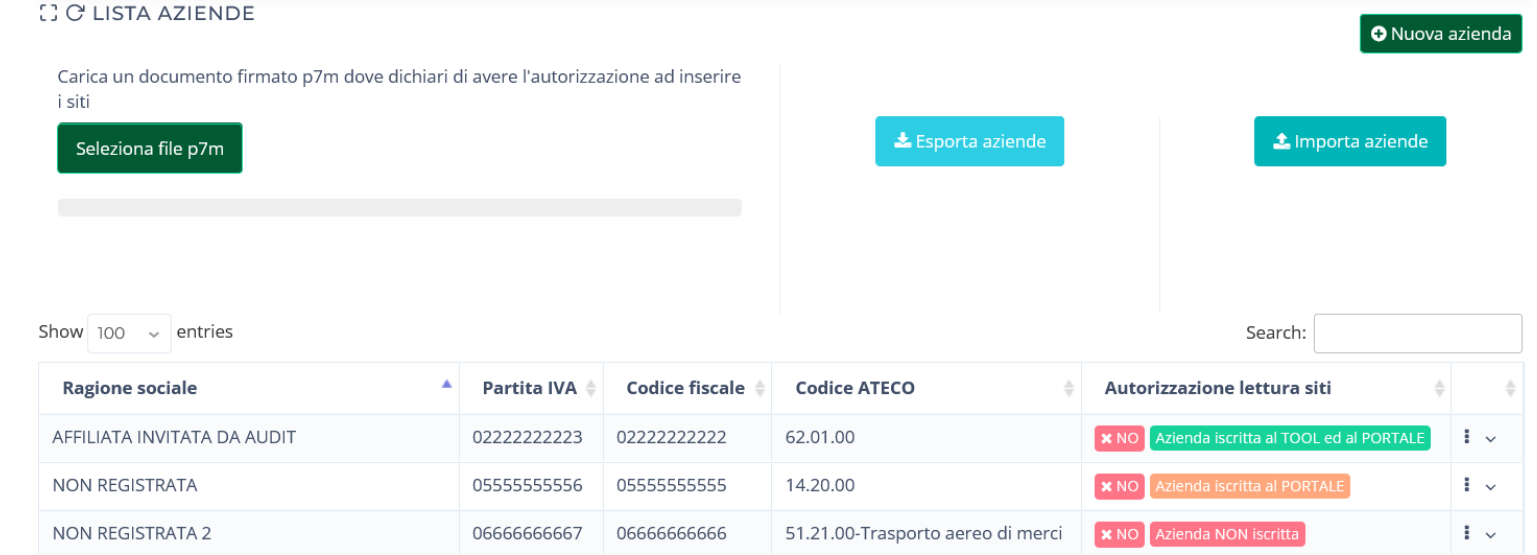

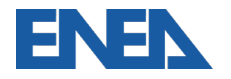

### **Gestione Siti – inserimento nella clusterizzazione**

Per **mantenere lo storico** dei siti su portale, si importano i siti già definiti. Quindi si aggiungono tutti gli altri siti dell'Impresa o del gruppo di clusterizzate

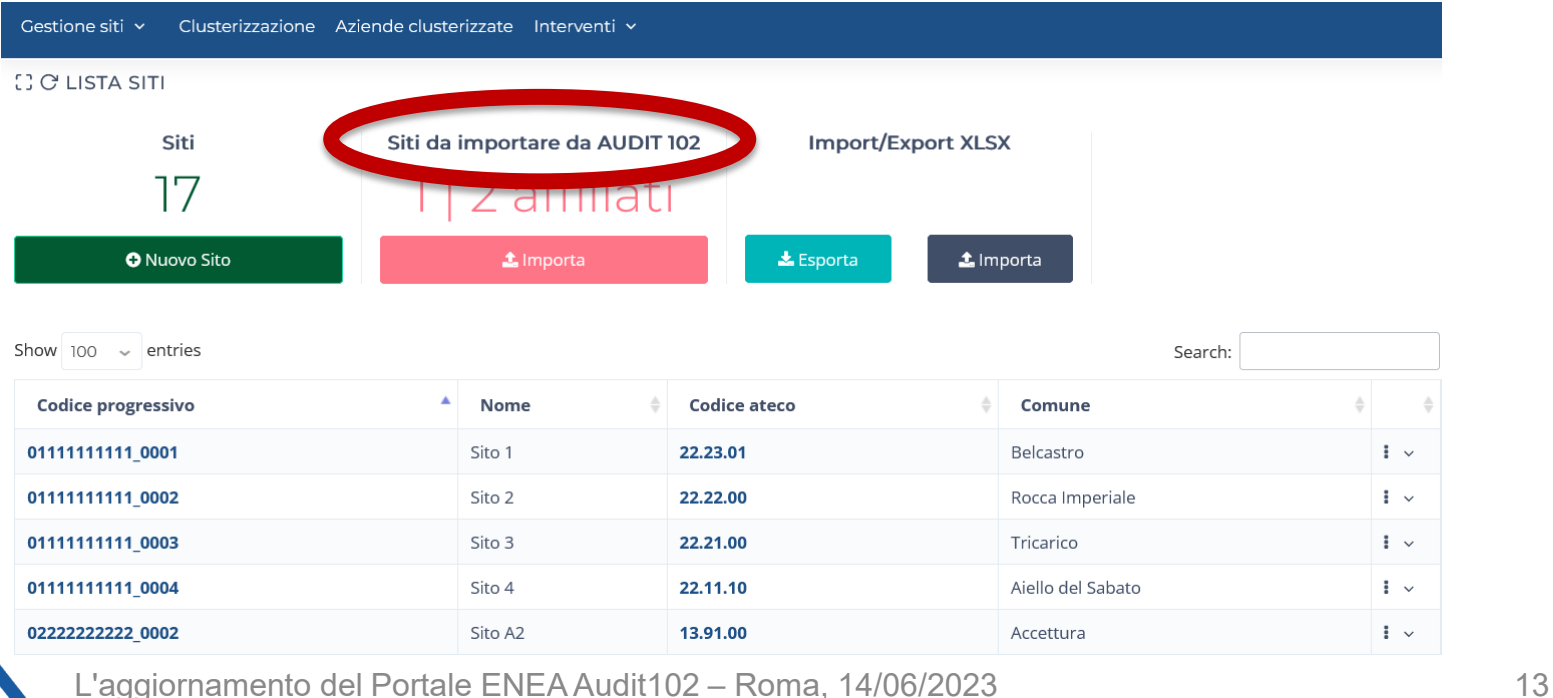

### **Clusterizzazione – creazione e gestione**

Per consentire le attività di pianificazione di diagnosi e monitoraggi, possono essere preparati diversi modelli di campionamento dei siti per ciascun anno di

riferimento

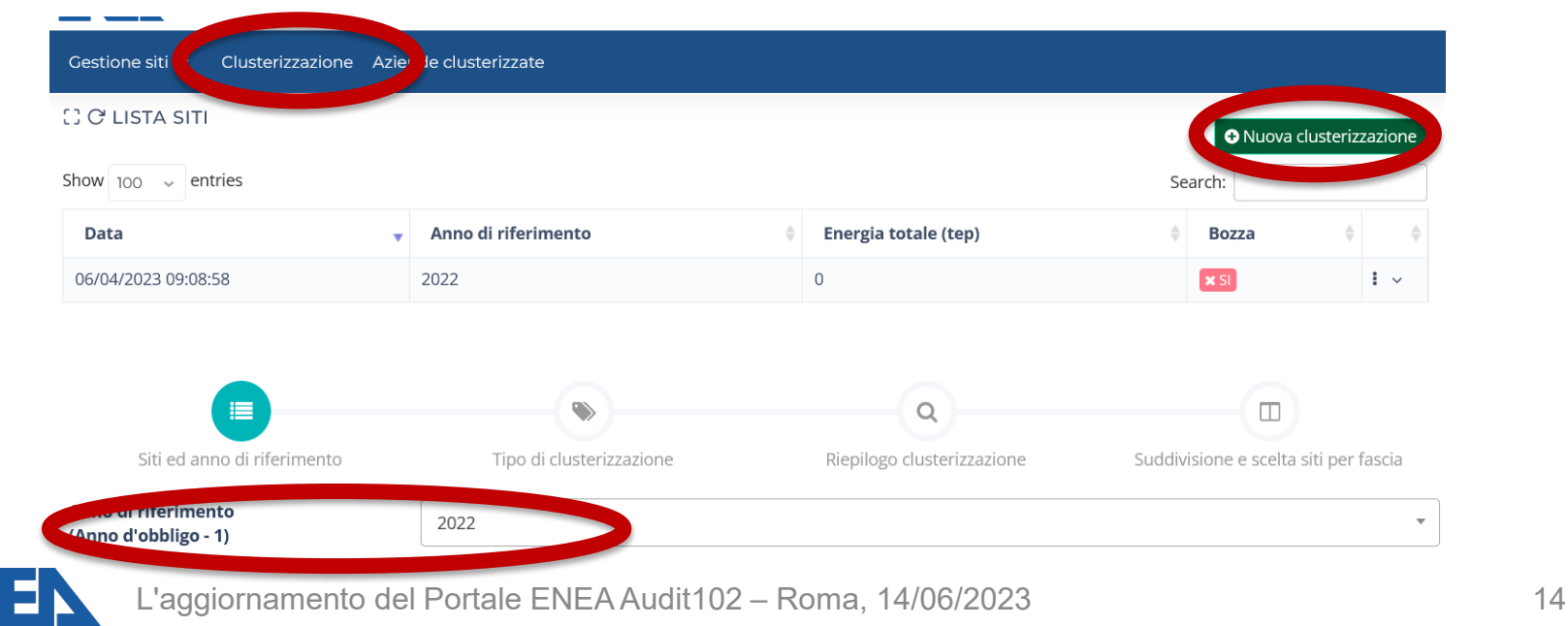

### **Clusterizzazione – elenco dei siti**

L'elenco di tutti i siti dell'Impresa (e delle Imprese Clusterizzate) va completato con

i dati di consumo in tep, che restano a disposizione per la gestione dei consumi e

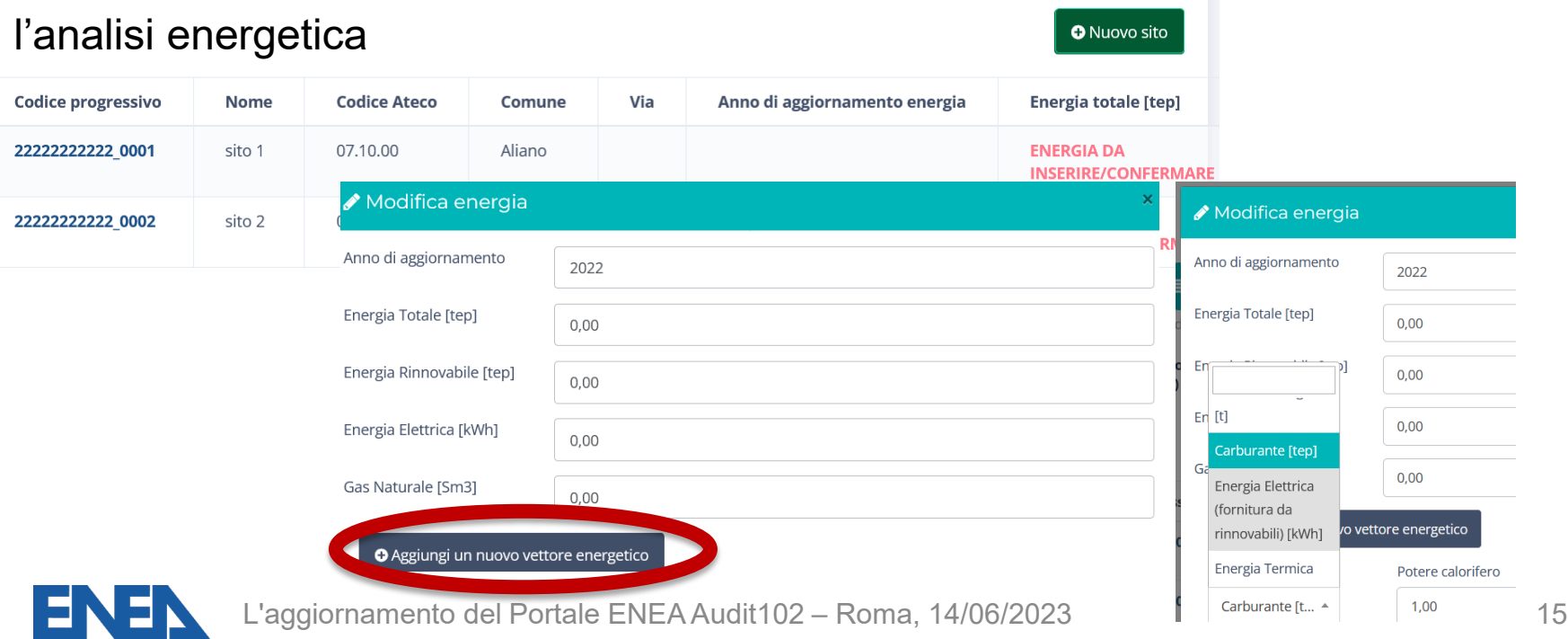

### **Clusterizzazione – Linee Guida ENEA**

### Viene presentato il riepilogo dei dati inseriti, sui quali in automatico vengono applicate le Linee Guida ENEA

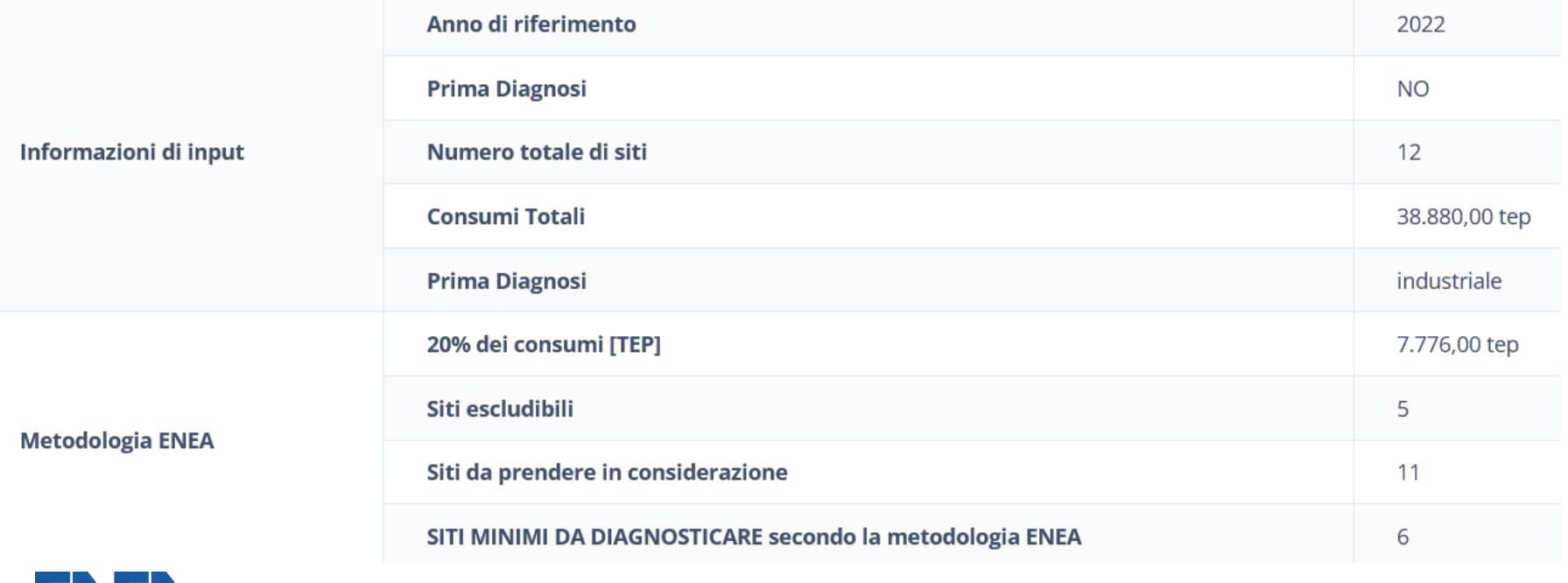

### **Clusterizzazione – fasce di consumo**

Le fasce di consumo ed i dati dei siti ivi presenti sono riportati assieme al riepilogo delle scelte effettuate in termini di diagnosi e monitoraggio

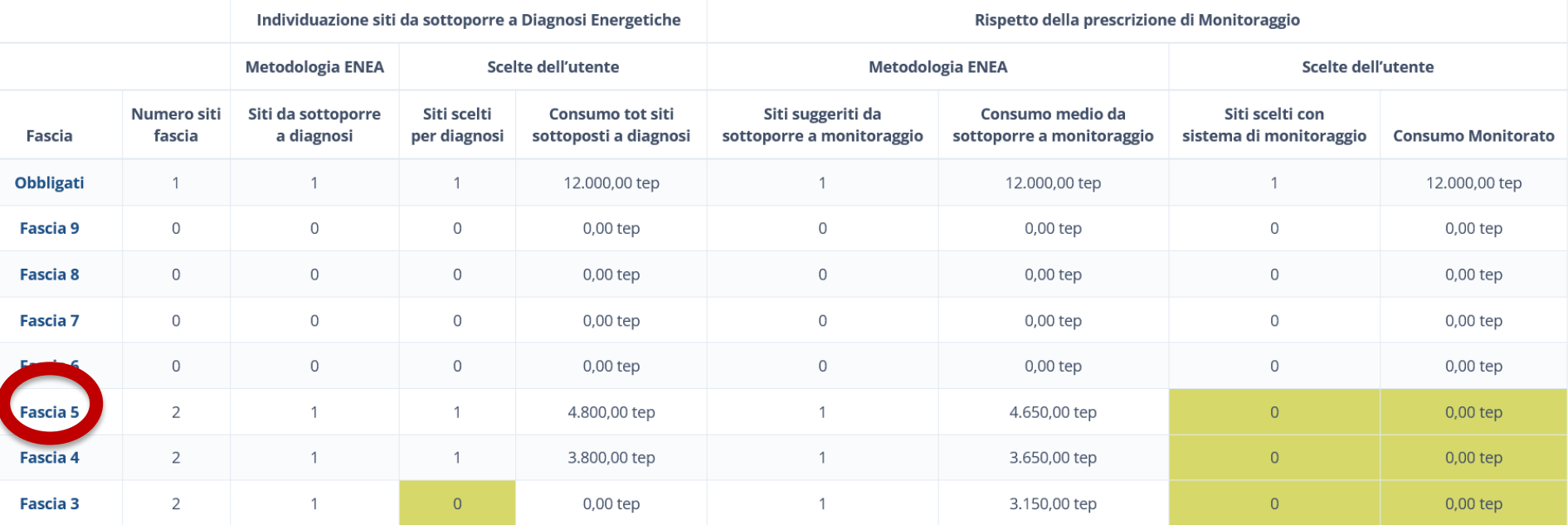

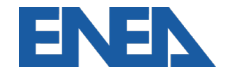

### **Clusterizzazione – scelta dei siti**

Per ogni fascia di consumo è possibile selezionare i siti da sottoporre a diagnosi e a monitoraggio

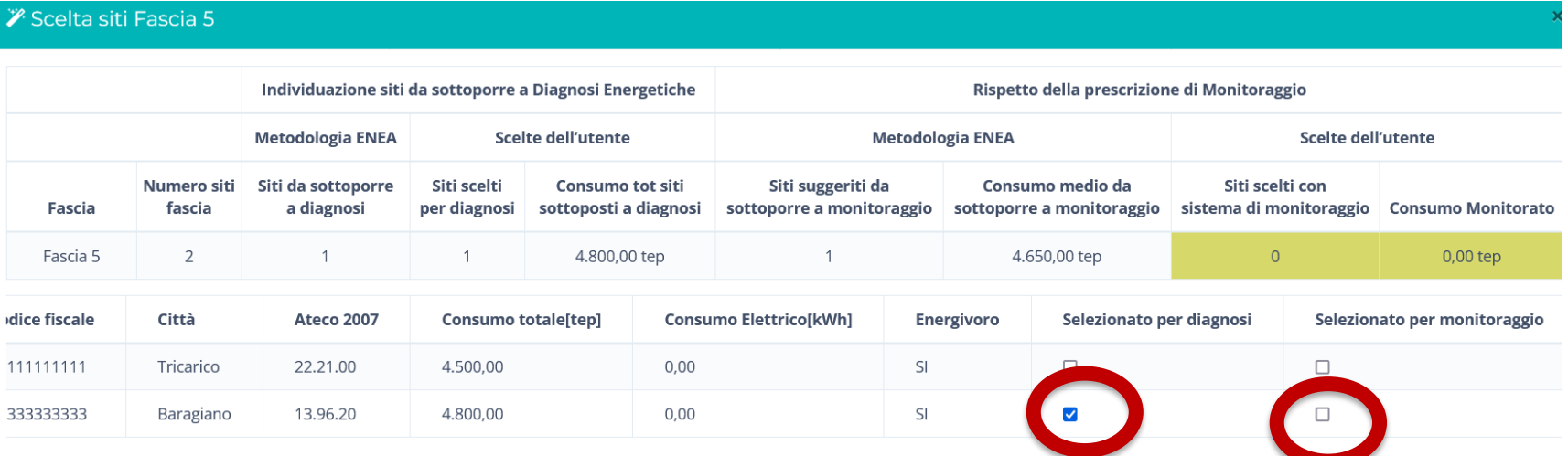

In caso di avvisi, è necessario compilare il campo Note per procedere

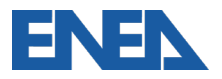

## **Clusterizzazione – invio ad Audit102 e salvataggio**

La Clusterizzazione salvata va inviata dal Tool al portale Audit102, dove va

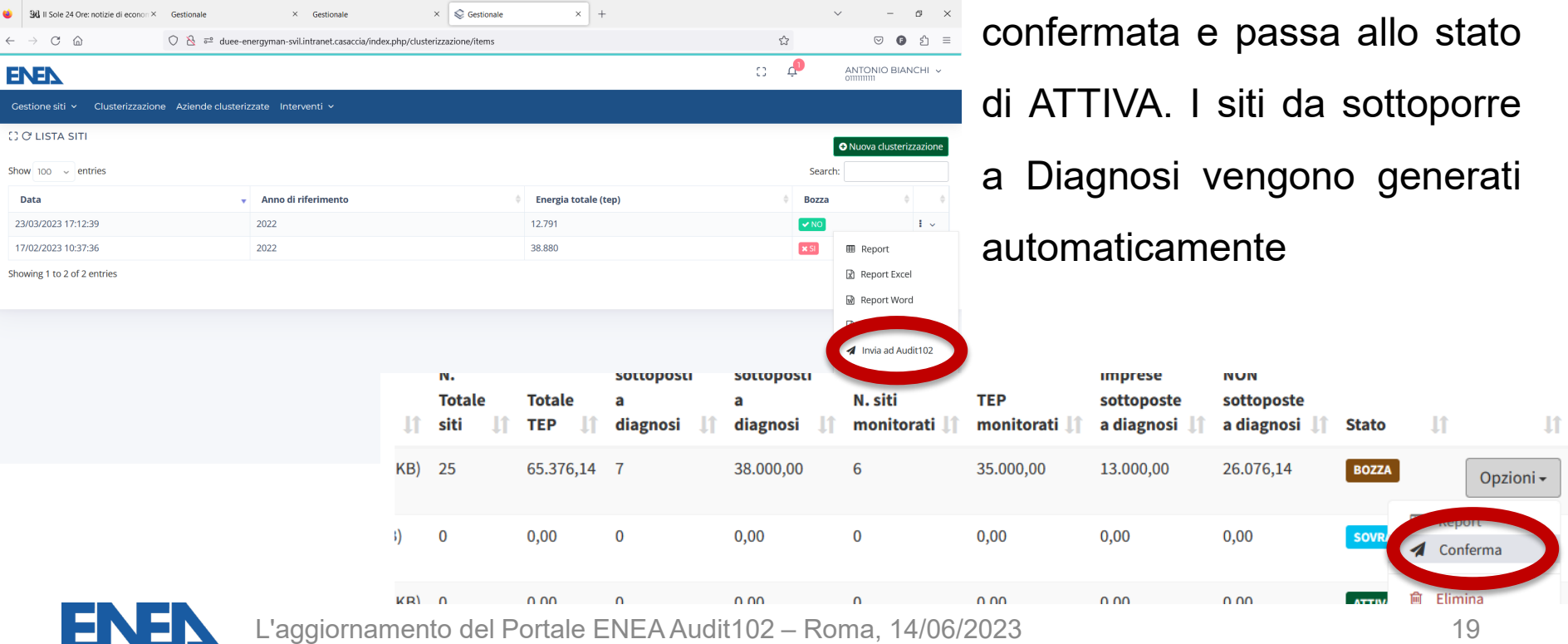

### **Documentazione di Diagnosi: consumo di Acqua**

Con la sensibilità maturata e in previsione delle nuove norme europee è stato implementato l'inserimento (non obbligatorio) dei dati di consumo di acqua, suddivisa per tipologia

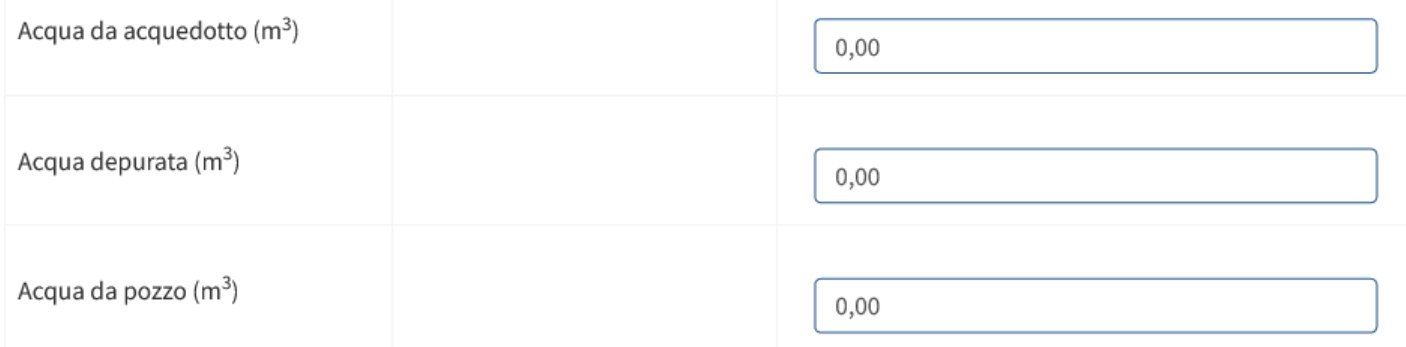

### CO2 (nel caso in cui sono stati acquistati altri

combustibili è obbligatorio indicare il CO2 equivalente)

 $0.00$ 

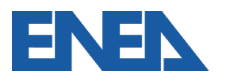

## **Dati di prelievo e di consumo**

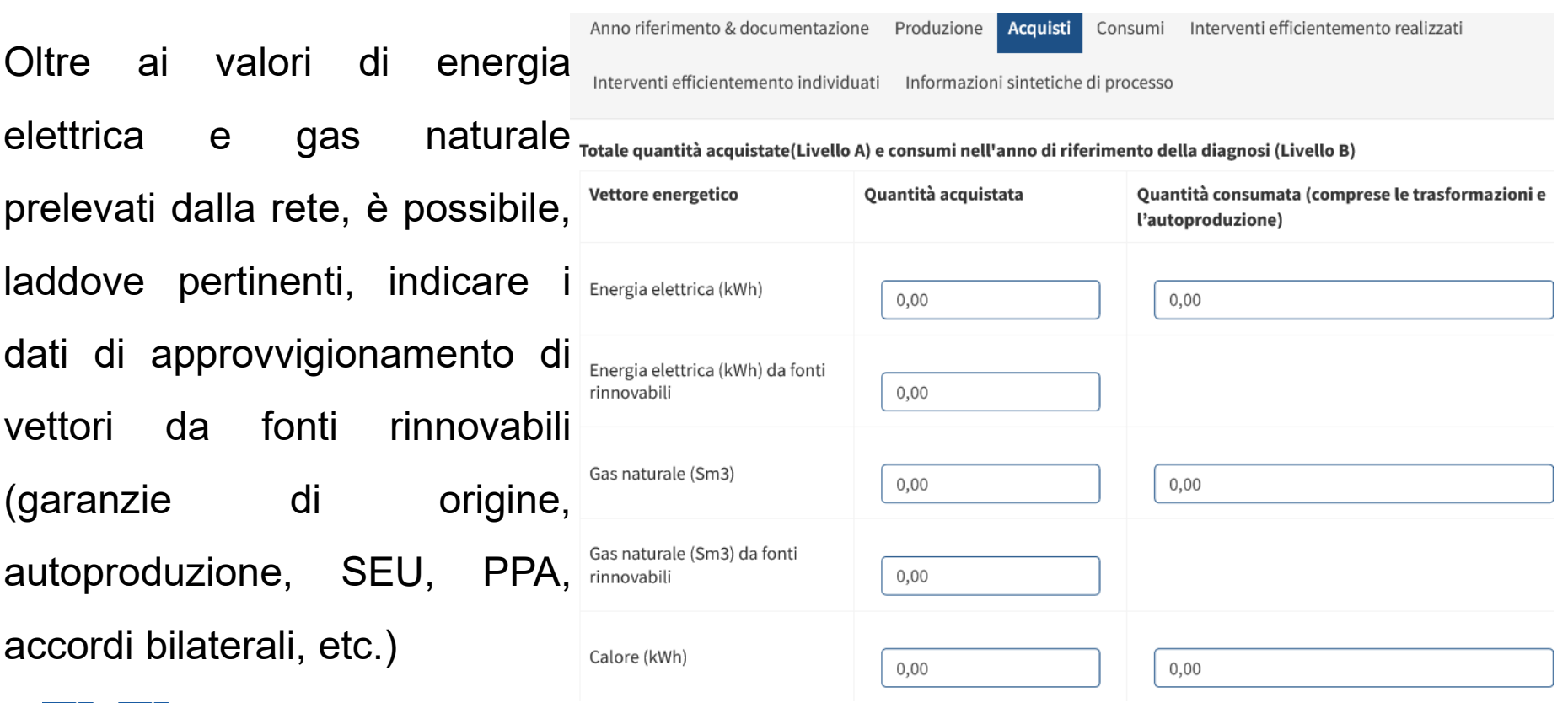

### **Nuove sezioni per gli Interventi di efficientamento**

Sia per gli interventi di efficientamento realizzati dall'ultima diagnosi che per i nuovi interventi individuati è possibile specificare:

- la macroarea e l'area di intervento
- la tipologia (tecnico/gestionale)
- i risparmi dei vettori energetici coinvolti (sia da fonte fossile che da rinnovabile)
- i risparmi nei consumi di acqua

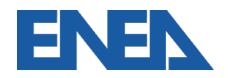

### **Interventi di efficientamento realizzati**

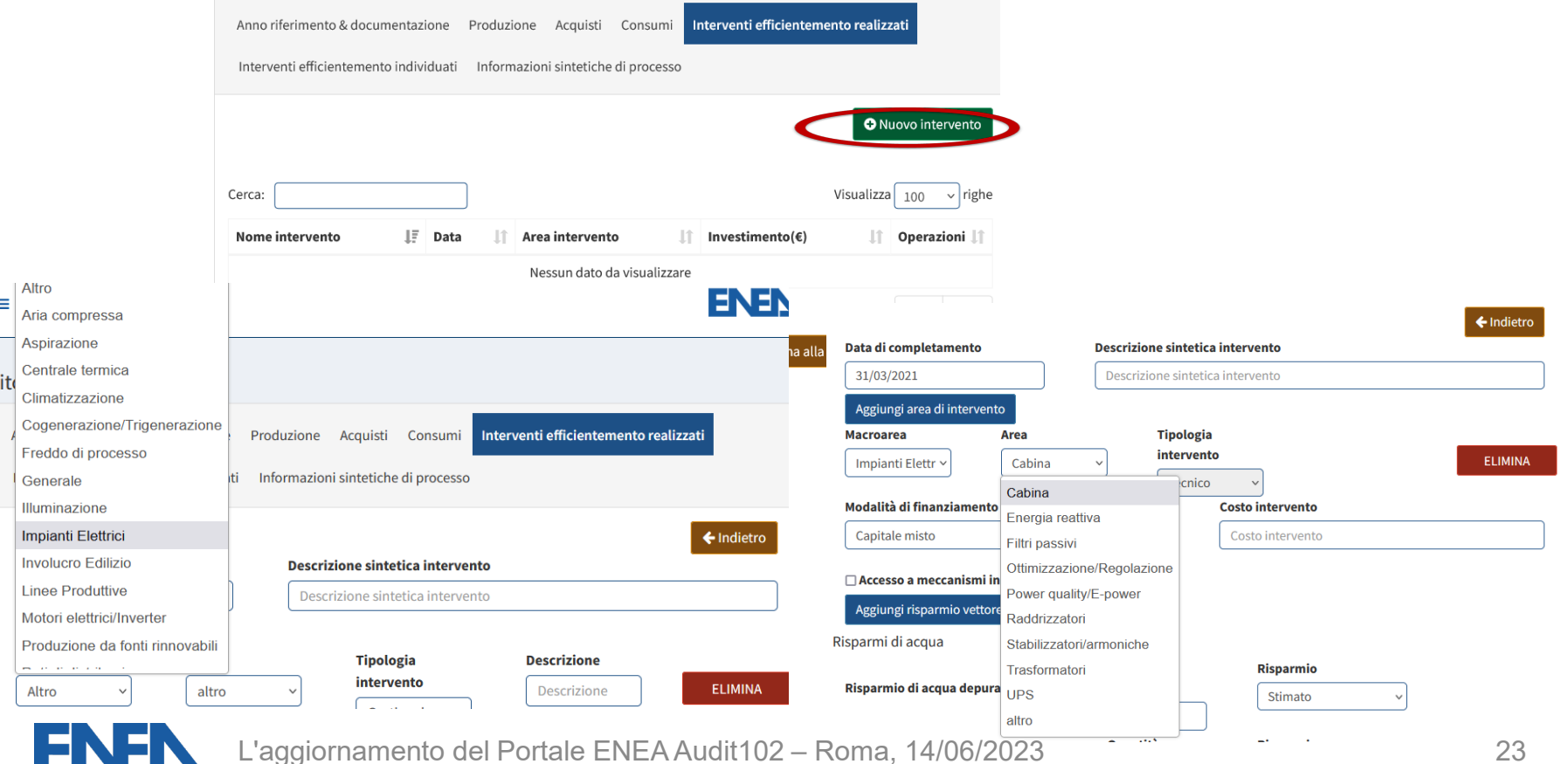

### **Interventi di efficientamento individuati**

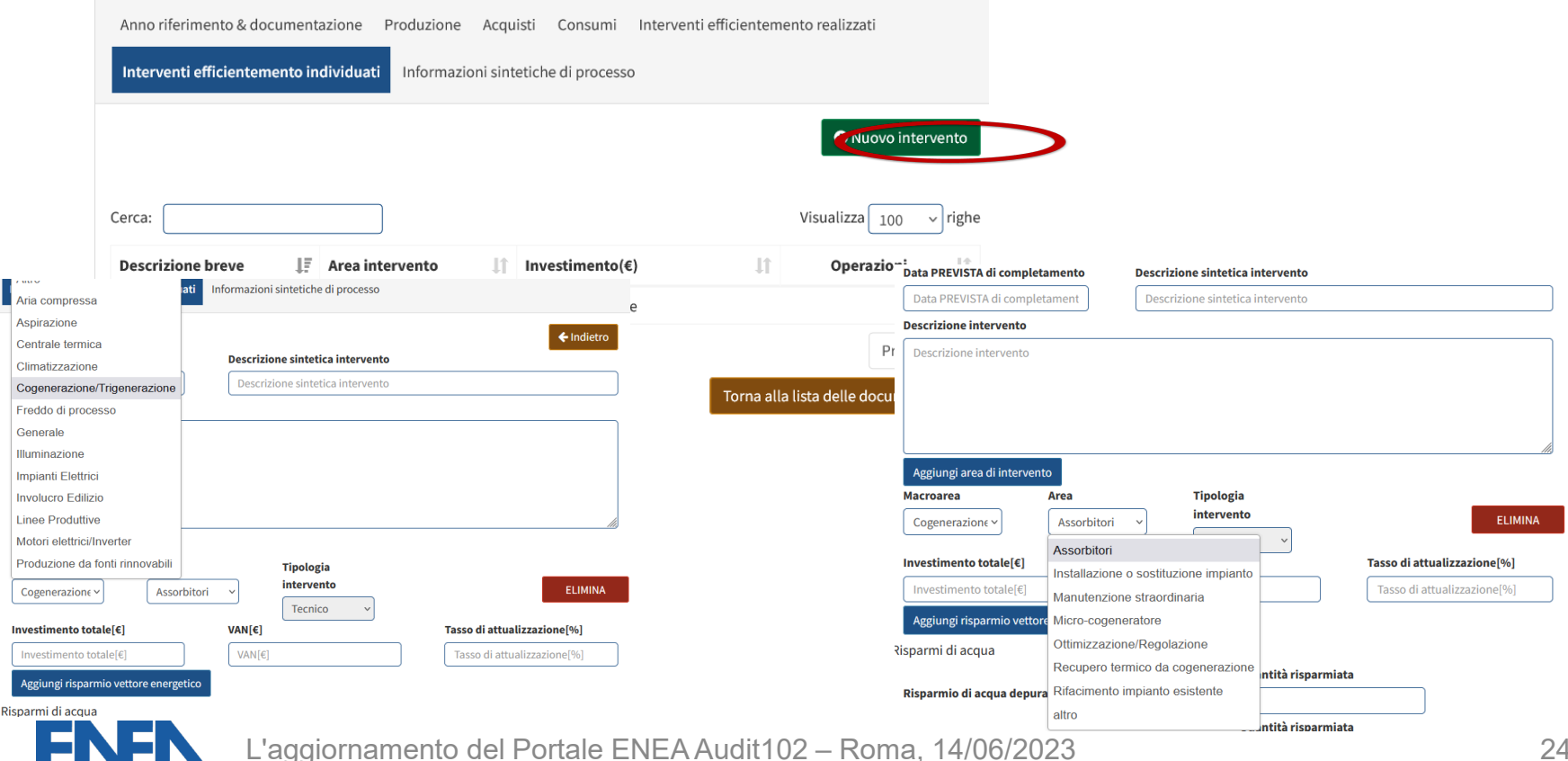

### **Inserimento informazioni sintetiche di processo**

La nuova pagina consente all'impresa di aggiungere informazioni sintetiche a complemento di quanto già inserito nella base dati.

Per le imprese certificate ISO 50001 che presentino la Matrice di Sistema queste informazioni sono essenziali per l'analisi dei dati raccolti

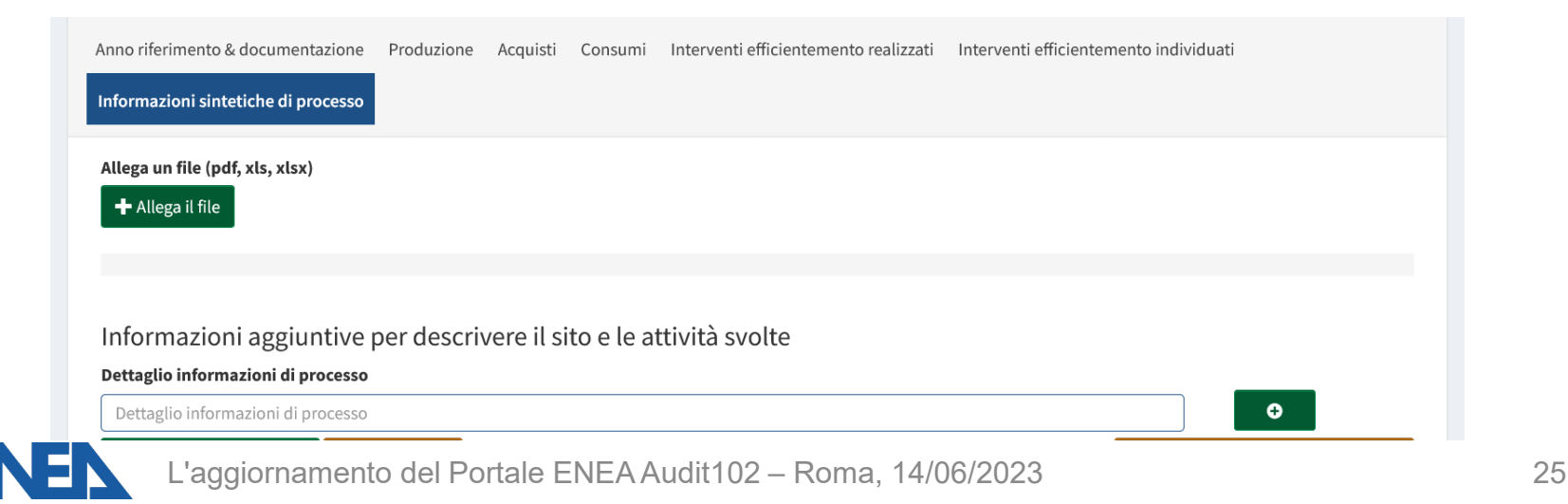

## **Aggiornamento della ricevuta di avvenuto caricamento**

La ricevuta include adesso:

- Protocollo e data di trasmissione
- tipologia di impresa
- POD e PDR del sito
- elenco degli interventi proposti
- elenco degli interventi completati

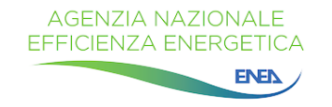

Ricevuta di trasmissione

Protocollo N.: 202300117 Del: 14/03/2023 17:34

In data 14/03/2023 alle ore 17:34 e' stata caricata da GIUSEPPE VERDI con successo la documentazione 111111111111 111111111111 G 03 20191120 1 per il sito 'Sito 3', registrata con protocollo 202300117.

Tipologia di impresa: Grande Impresa (Art.8 comma 1) (Grande Impresa collegata) Energivora e gasivora

Contatori attestati sul sito: Nessuno

#### Interventi proposti in documentazione:

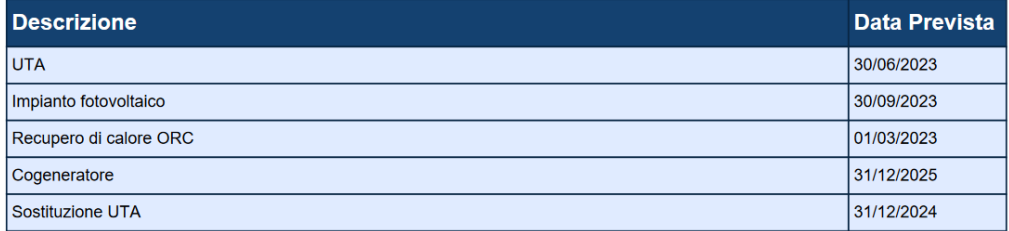

Interventi realizzati dopo la trasmissione della documentazione:

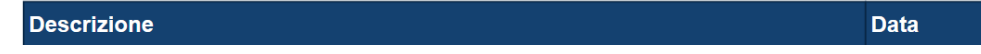

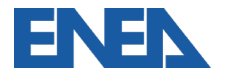

### **Registrazione degli interventi completati**

Nuova sezione che permette di registrare l'avvenuto completamento degli interventi di efficientamento individuati in diagnosi, anche ai fini degli adempimenti obbligatori per le imprese energivore (Art. 8 comma 3bis del D.Lgs. 73/2020) e gasivore (Art. 8 comma 2b del DM 541 del 21/12/2021)

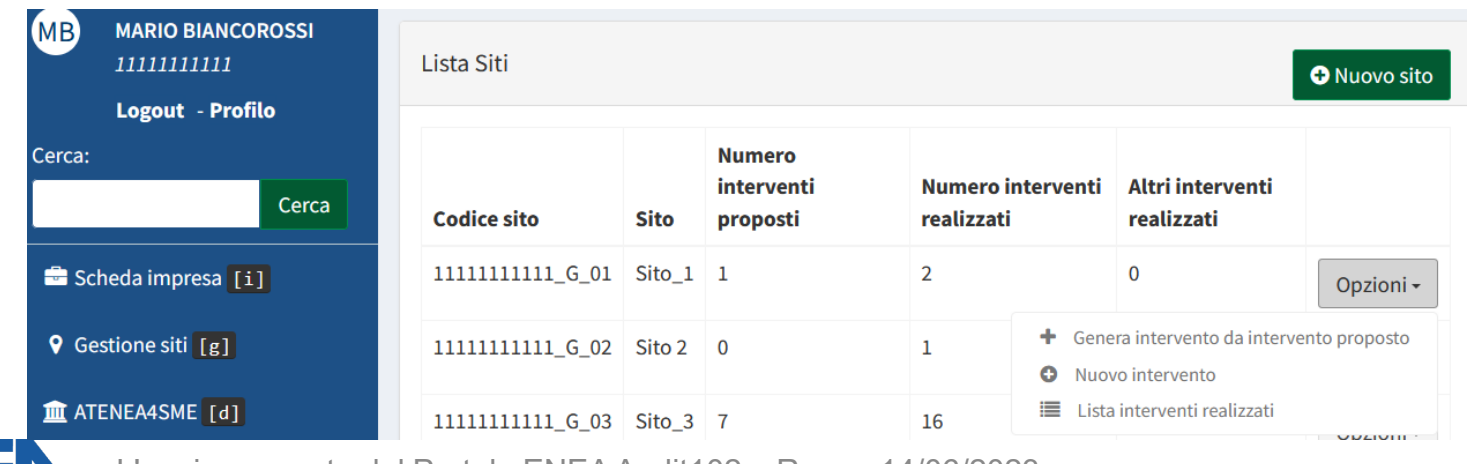

### **Registrazione degli interventi completati 2**

Oltre alla data di completamento, è richiesto l'aggiornamento (Progetto Definitivo) rispetto alla Diagnosi (Preliminare) delle stime/misure relative ai risparmi su un

anno per ciascun vettore energetico e per i consumi di acqua

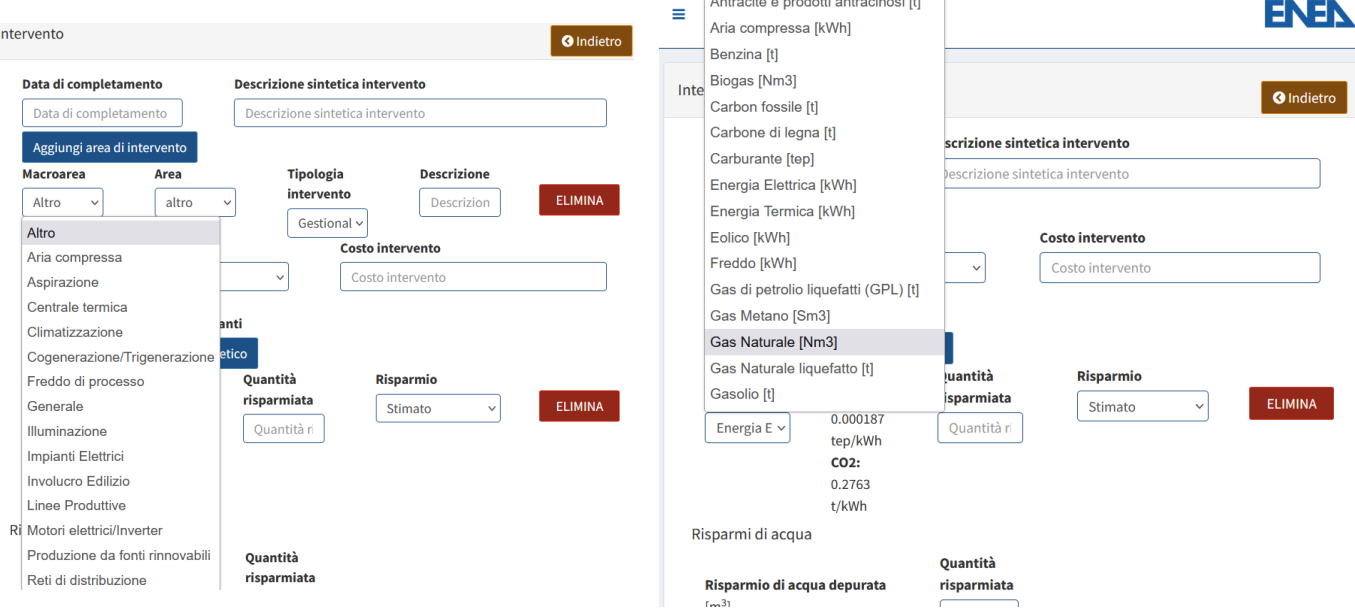

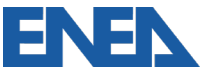

### **Nuova sezione Comunicazione Risparmi Art.7 comma 8**

Per ogni sito vengono riportati gli interventi (tecnici o gestionali) completati non ancora rendicontati ed i vettori energetici coinvolti, per i quali si richiede di inserire i risparmi normalizzati e gli eventuali TEE conseguiti nei 12 mesi di riferimento

#### Risparmi sui singoli vettori

Clicca sui vettori per inserire le informazioni mancanti e calcolare il risparmio finale

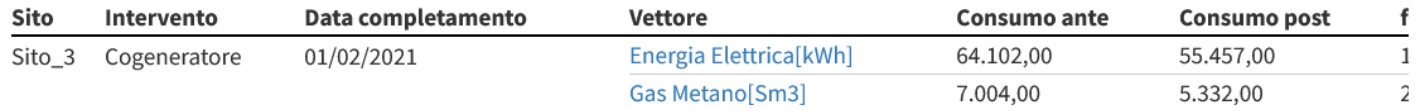

#### Riepilogo

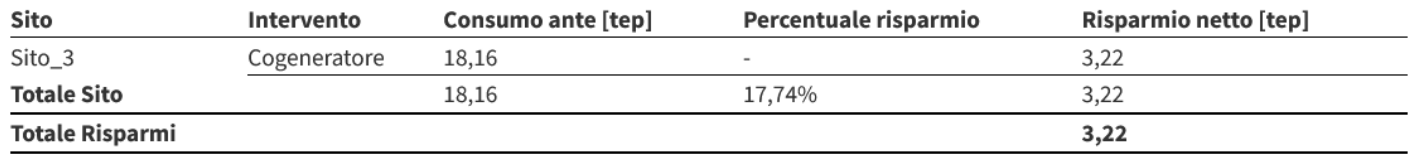

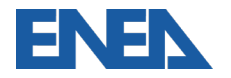

### **AGENZIA NAZIONALE** EFFICIENZA ENERGETICA

ENEN

### **Federico Alberto Tocchetti** federicoalberto.tocchetti@enea.it

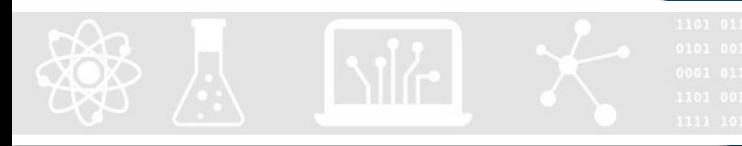

### [diagnosienergetica@enea.it](mailto:diagnosienergetica@enea.it) – [www.enea.it](http://www.enea.it/) www.efficienzaenergetica.enea.it

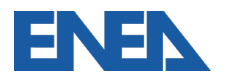

## **Info e contatti**

Agenzia nazionale per le nuove tecnologie, l'energia e lo sviluppo economico sostenibile

Cerca...

Cerca

#### DIPARTIMENTO UNITÀ PER L'EFFICIENZA ENERGETICA

**HOMF CHI SIAMO DETRAZIONI FISCALI VI SEGNALIAMO** SERVIZI PER Y **PUBBLICAZIONI** PROGETTI Y *FORMAZIONE* **GLOSSARIO** 

Il Dipartimento Unità Efficienza Energetica svolge il ruolo di Agenzia Nazionale per l'Efficienza Energetica assegnato ad ENEA ed intende essere il riferimento nazionale in tema di efficienza energetica nei confronti della pubblica amministrazione, dei cittadini, delle imprese e del territorio, rendendo disponibili metodologie e soluzioni innovative e attività di supporto tecnicoscientifico per l'uso efficiente dell'energia, la riduzione dei consumi energetici e l'ottimizzazione dei processi, con forte attenzione alla qualità e alla responsabilità sociale

**AGENZIA NAZIONALE ENZA ENERGETICA ENEN** 

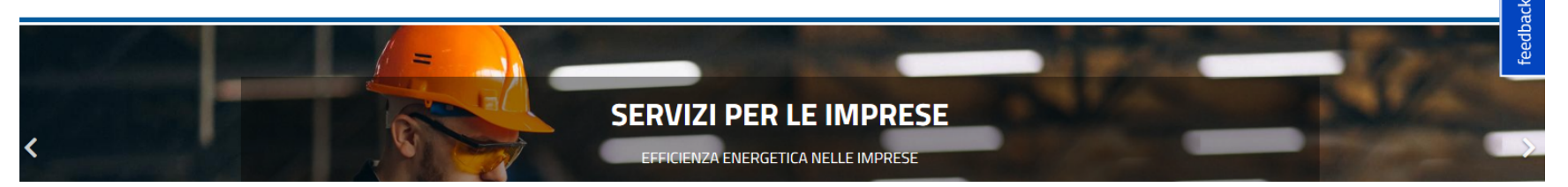

### [E-mail: diagnosienergetica@enea.it](mailto:diagnosienegertica@enea.it)

### www.efficienzaenergetica.enea.it

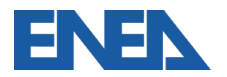